# Verifikacija projekta

Proces verifikacije projekata teče prema koracima navedenim u daljnjem tekstu.

## 1.KORISNIK EVIDENTIRA PROJEKT U SKLOPU MODULA PROJEKTI

### 2.UREDNIK PROJEKATA NA USTANOVI ZAPRIMA OBAVIJEST O POKRENUTOM VERIFIKACIJSKOM PROCESU

- Urednik u sklopu gornjeg navigacijskog izbornika zaprima obavijest o pokrenutom verifikacijskom procesu.
- Urednik odabire gumb Verifikacija koji ga odvodi na sučelje za verifikaciju podataka.

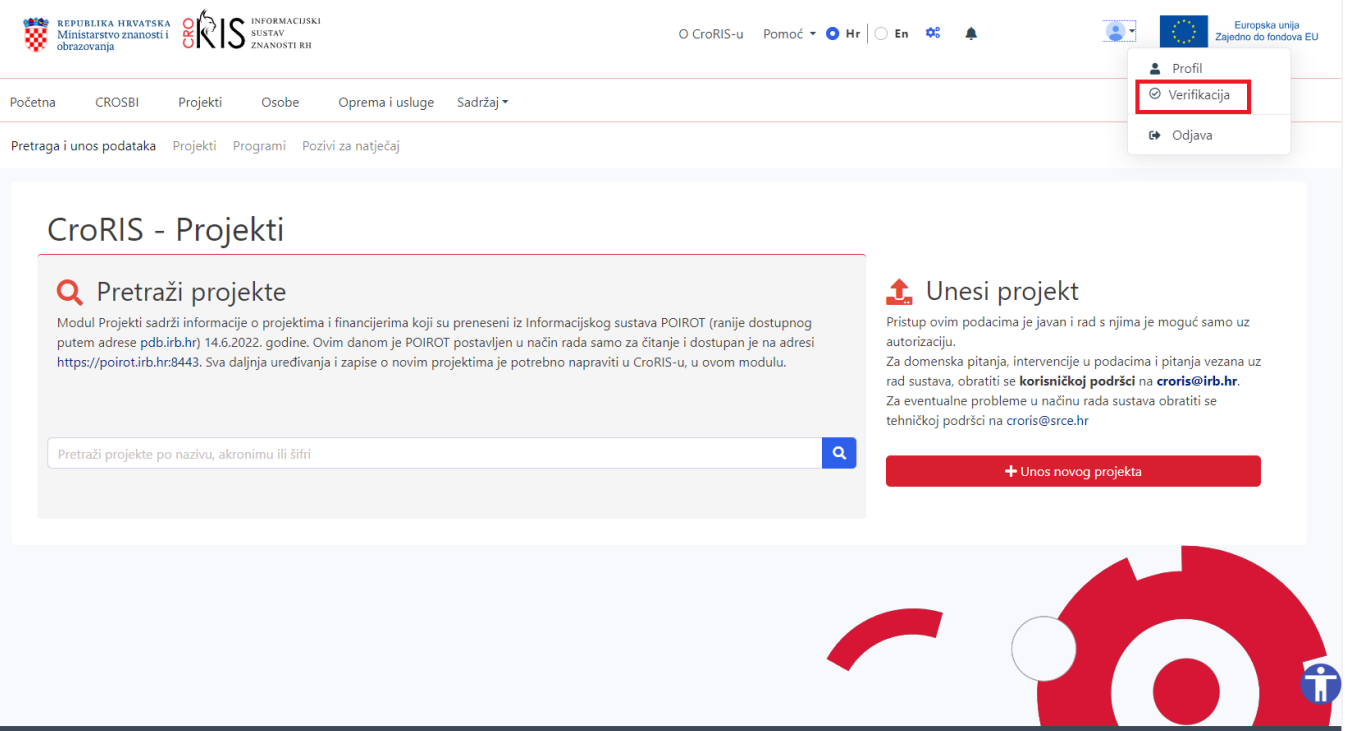

#### 3.UREDNIK PROJEKATA NA USTANOVI VRŠI KONTROLU EVIDENTIRANOG PROJEKTA

- Uredniku se prikazuje lista zapisa koji čekaju verifikaciju u kartici Verifikacija projekta.
- Urednik pritišće gumb za pregled detalja zapisa koji želi verificirati, podaci se otvaraju u novom prozoru.

#### 4.UREDNIK VERIFICIRA ZAPIS

- Nakon što je izvršio kontrolu unesenih podataka, urednik se vraća na sučelje za verifikaciju podataka.
- Podaci se sada mogu verificirati pritiskom na zeleni gumb Verifikacija.

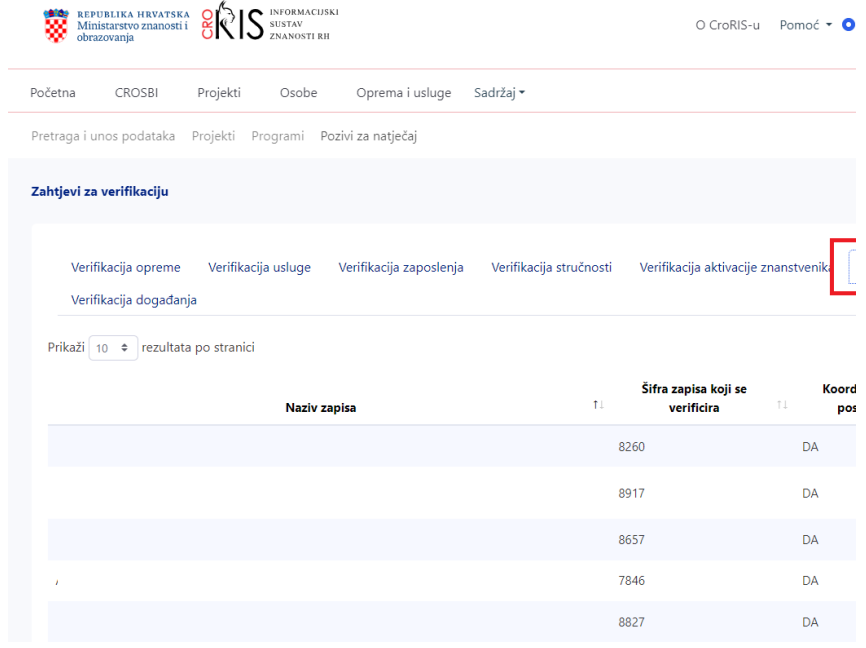